# **[Investigación de mercados con SPSS y Excel]**

# **[Elaborado por Rosaura Arteaga Rojas]**

[Ejemplo de investigación de mercados usando características básicas de los programas SPSS y Excel].

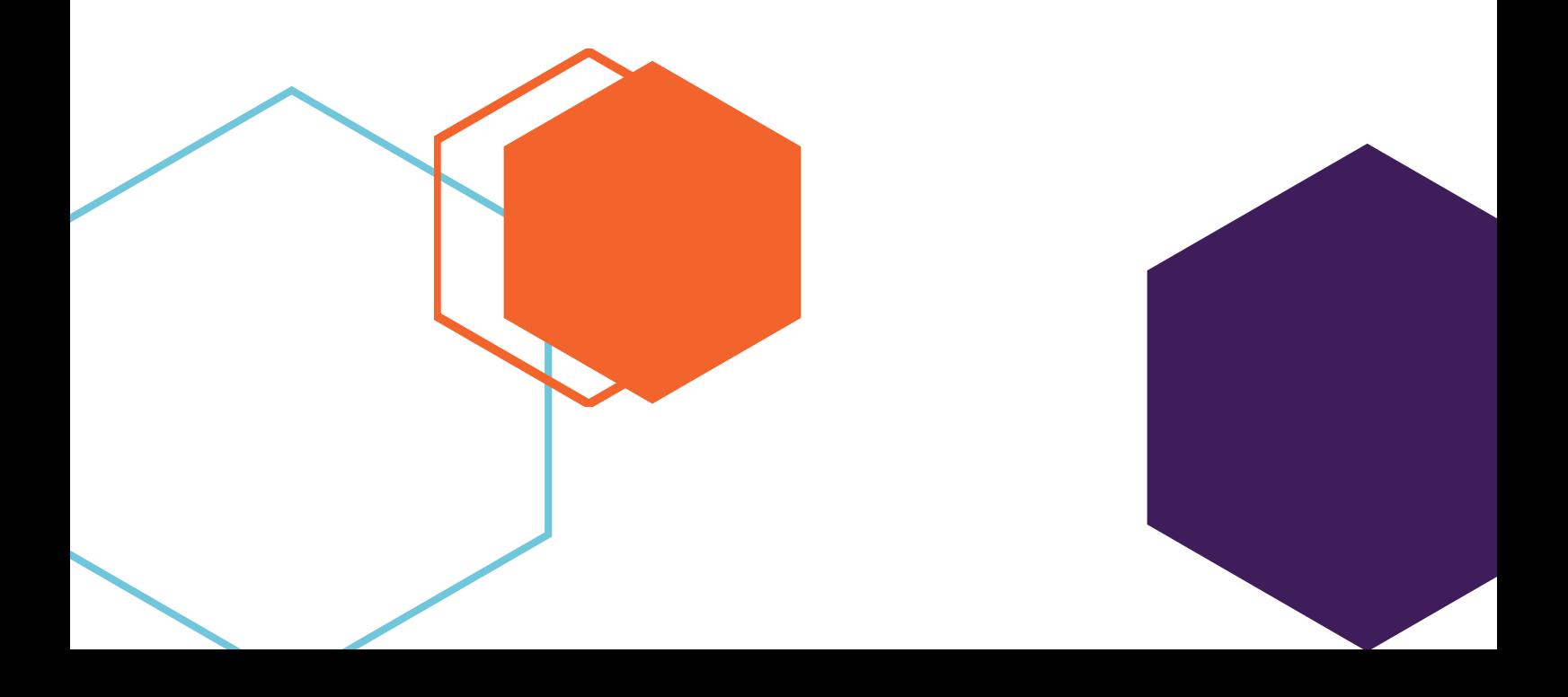

# **[Investigación de mercados con SPSS y Excel]**

# **Uso básico de SPSS y Excel.**

# **Excel y SPSS.**

Microsoft Excel fue lanzado en 1985 y se trata de un software que permite crear bases de datos, analizar información y calcular diferentes estadísticos. Este tipo de software se conoce como hoja de cálculo debido a que su interfaz se presenta como una planilla ordenada a partir de filas y columnas donde la unidad básica de almacenamiento de información es la celda.

Excel permite crear tablas que permite crear tablas que calculan valores de ciertos análisis que el investigador especifica, imprimir tablas, crear gráficos, entre otras funciones.

El SPSS (Statistical Package for the Social Sciences), ahora PASW (Predictive Analytics Software) es un paquete estadístico muy poderoso que brinda capacidades de procesamiento estadístico para tareas diversas, como cálculo de medias y modas hasta la ejecución de redes neuronales y otras tareas sofisticadas de extracción de datos. Fue desarrollado y lanzado por IBM en 1968.

Consiste en un módulo base y módulos anexos que se actualizan constantemente con nuevos procedimientos estadísticos. Ofrece una vasta biblioteca de algoritmos de machine learning, análisis de texto, extensibilidad de código abierto, interacción con Big Data e implementación continua a las aplicaciones.

Tiene capacidad para trabajar con grandes bases de datos y hacer análisis con 2 millones de registros y 250 000 variables.

Entre los módulos más usados se encuentran:

- $\overline{\phantom{a}}$  Modelos de regresión.
- $\ddotplus$  Tablas.
- $\ddot{\bullet}$  Tendencias.
- Análisis conjunto.
- $\overline{\phantom{a}}$  Muestras complejas (muestreo conglomerado).
- ↓ Sample Power (cálculo de tamaños de muestra).

### [Software de análisis estadístico]

• • •

[Las organizaciones reúnen y almacenan datos relevantes para sus actividades y para definir estrategias.

Los paquetes de software ayudan a trabajar con gran cantidad de datos que crece exponencialmente.

Existen opciones como Microsoft Excel y paquetes más sofisticados como SPSS].

# **Ejemplo de investigación de mercados usando Excel y SPSS.**

En este documento se presentará un caso hipotético para ejemplificar el uso de algunas de las funciones básicas de Excel y SPSS.

## **Contexto.**

Un grupo de estudiantes realizarán una investigación de mercado para estudiar a consumidores de pan dulce en México.

## **Problema.**

Varios productos de la cartera de negocio de una muy conocida empresa panificadora no son ampliamente considerados por sus consumidores y, por tanto, las ventas son bajas.

## **Objetivo general.**

Detectar qué productos tienen menor conciencia de marca en el consumidor para definir estrategias para aumentar las ventas.

## **Diseño de investigación.**

Investigación descriptiva transversal. Se describirán las características de los consumidores. Incluye la recolección de información una sola vez. Tipo de enfoque: Cualitativo.

### **Grupo meta.**

Amas de casa y jóvenes mayores de 18 años que viven en la CDMX.

### **Muestreo.**

Se usará el muestreo probabilístico y se aplicará muestreo aleatorio simple a una población de 10 000 individuos. La probabilidad a favor (p) es de 50% y la complementaria (q) de 50%. El nivel de confianza es 95% y el error de estimación de 5%. El tamaño de la muestra es 30 consumidores debido a los recursos limitados de los estudiantes.

# **Instrumento de recolección de información.**

Cuestionarios cara a cara.

## **Diseño del instrumento de recolección de información.**

Cuestionario con 10 preguntas enfocadas en medir hechos, actitudes y preferencias de los consumidores y 3 preguntas sociodemográficas. Se incluyen preguntas dicotómicas, cerradas y abiertas.

El cuestionario será aplicado con un encuestador y la información se analizará cuantitativamente.

La estructura del cuestionario se muestra a continuación:

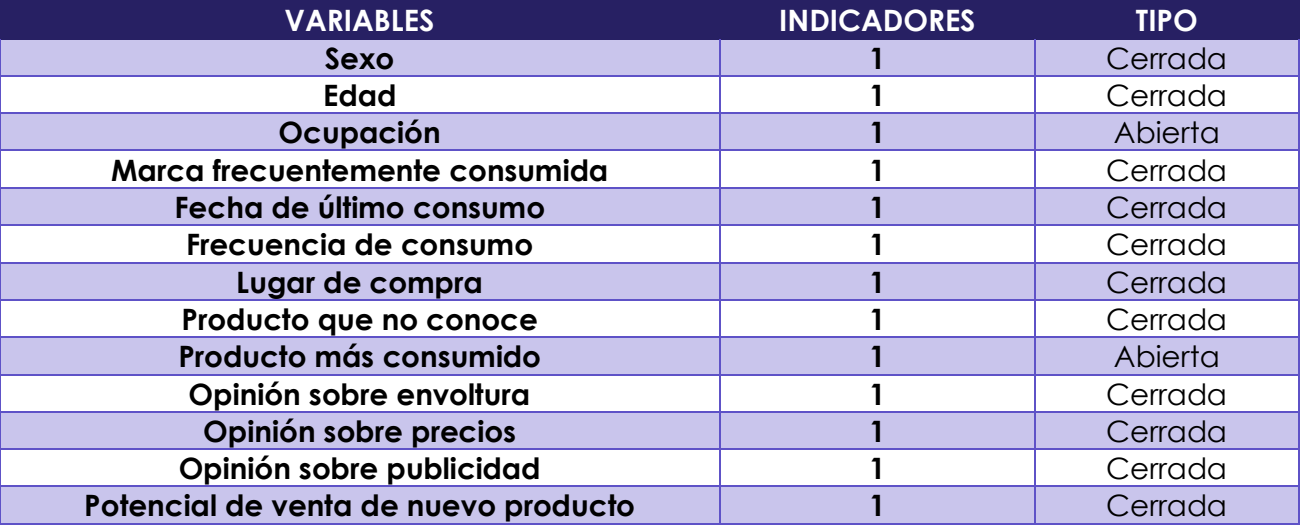

# **Cuestionario aplicado.**

#### **Cuestionario**

Buenos días/tardes. Somos una agencia de investigación de mercados y estamos realizando un estudio en el cual su opinión es muy importante para nosotros. La información que nos proporcione es confidencial y no será usada para fines distintos a los de esta encuesta. Solicitamos 10 minutos de su tiempo. Agradecemos de antemano su cooperación.

- 1. De las siguientes marcas de pan, ¿cuál consume con más frecuencia? Marque sólo una opción.
- \_\_\_ Lara
- \_\_\_ Gamesa
- \_\_\_ Marinela
- \_\_\_ Tía Rosa
- \_\_\_ Bimbo
- $\equiv$ Mac'Ma

2. ¿Cuándo fue la última vez que consumió productos Marinela? Marque sólo una opción.

- \_\_\_ Hace 1 día
- \_\_\_ Hace 2 o 3 días
- \_\_\_ Hace 4 0 6 días
- \_\_\_ Hace 7 o más días

3. ¿Cada cuándo acostumbra comprar productos Marinela? Marque sólo una opción.

- De 1 a 3 veces a la semana
	- De 4 a 6 veces a la semana

Investigación de mercados usando SPSS y Excel.

• • •

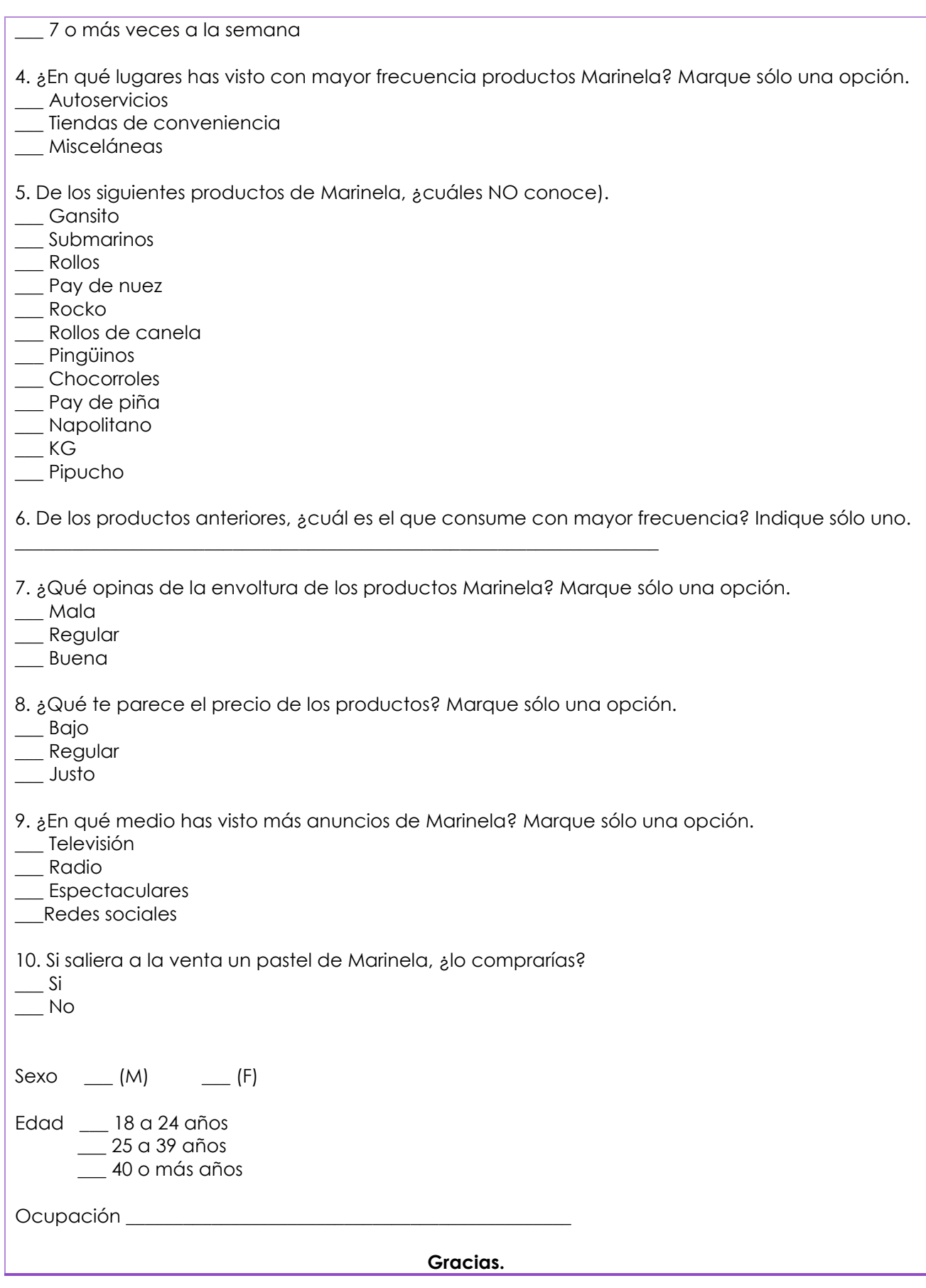

# **Aplicación básica de SPSS.**

A continuación, se muestra la forma que en el programa SPSS ayuda al investigador en el proceso de tabulación de datos codificados y tratamiento de los resultados obtenidos.

Las variables están en las filas y los atributos asociados con las variables en columnas. En una encuesta cada una de las preguntas o ítems del cuestionario equivale a una variable.

**Definición de variables:** por defecto, el sistema asigna el prefijo "var" seguido de un número de 5 dígitos a las variables si no damos un nombre a las mismas. Los nombres de las variables deben cumplir los siguientes requisitos:

- **A** Máximo 64 caracteres.
- Comenzar con una letra y no pueden acabar en punto.
- $\downarrow$  No tener espacios en blanco ni caracteres especiales (*i,*  $\phi$ *,*  $\uparrow$ ).
- $\downarrow$  No puede haber 2 nombres de variables repetidos.
- ← El programa no distingue entre mayúsculas y minúsculas.
- $\downarrow$  No utilizar los términos: All, Lt, and, ne, by, not, eq, or, ge, to, gt, width, le.

**Tipo de variables:** por defecto asume que son numéricas.

- **Numéricas:** admite valores numéricos, signos de "+" y "-", decimales, notación exponencial. El ancho máximo es de 40 caracteres y el número de decimales 16.
- **Coma:** cuando se quiere que la coma sea el separador de los miles y el punto el separador de los decimales.
- **Punto:** cuando se quiere que el punto sea el separador de los miles y la coma el separador de los decimales.
- **Notación científica:** los valores se muestran con E ó D intercalada y un exponente con signo que representa una potencia de base 10. El editor de datos acepta valores numéricos con o sin exponente. Ejemplo: 345E-5 = 347 multiplicado por 10 elevado a -5.
- **Fechas:** para introducir variables temporales.
- **Dólar:** para añadir el símbolo de dólar a un valor numérico.
- **Moneda:** notación moneda.
- **Cadena:** variable cuyos resultados NO son numéricos. En su definición debe especificarse únicamente su longitud máxima. Ejemplo: nombre completo de un vendedor.

Los tipos de variables más usados son "numérico" y "cadena" en investigaciones de mercado.

Primero se introducen el nombre y características de las variables de estudio, tal como aparece a continuación.

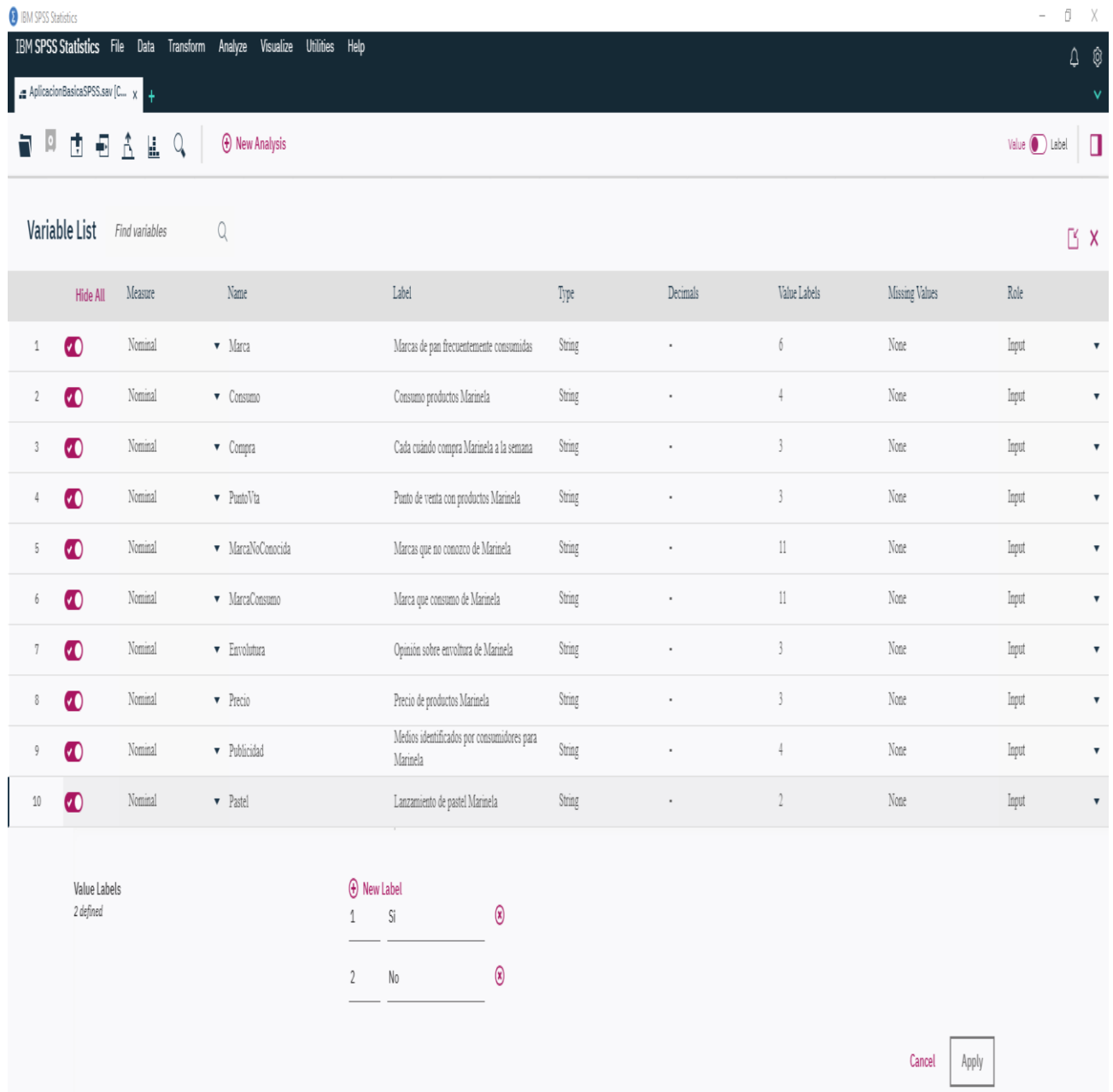

6

La ventana de vista de datos se ve cómo aparece a continuación.

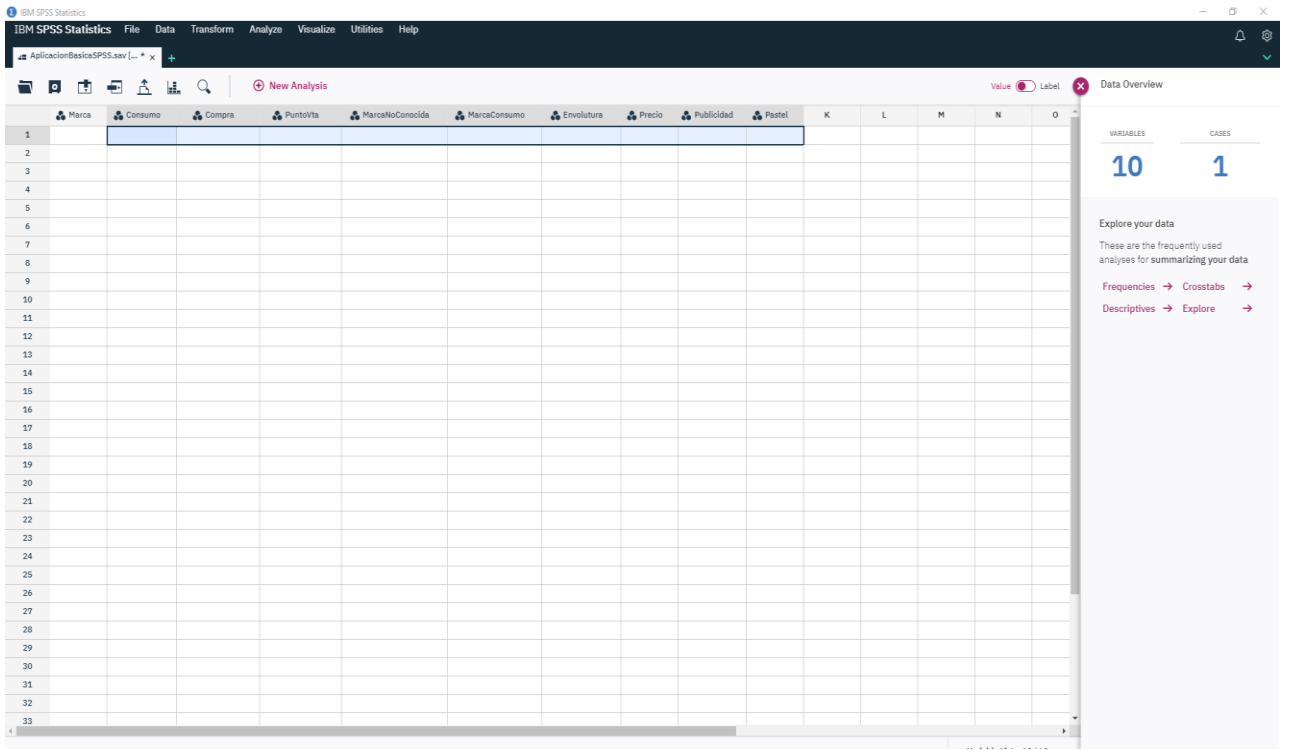

Tras capturar las respuestas, se tiene la siguiente matriz de datos del SPSS. En el panel derecho se ve claramente que se han capturado 30 casos, es decir, 30 consumidores han dado sus respuestas.

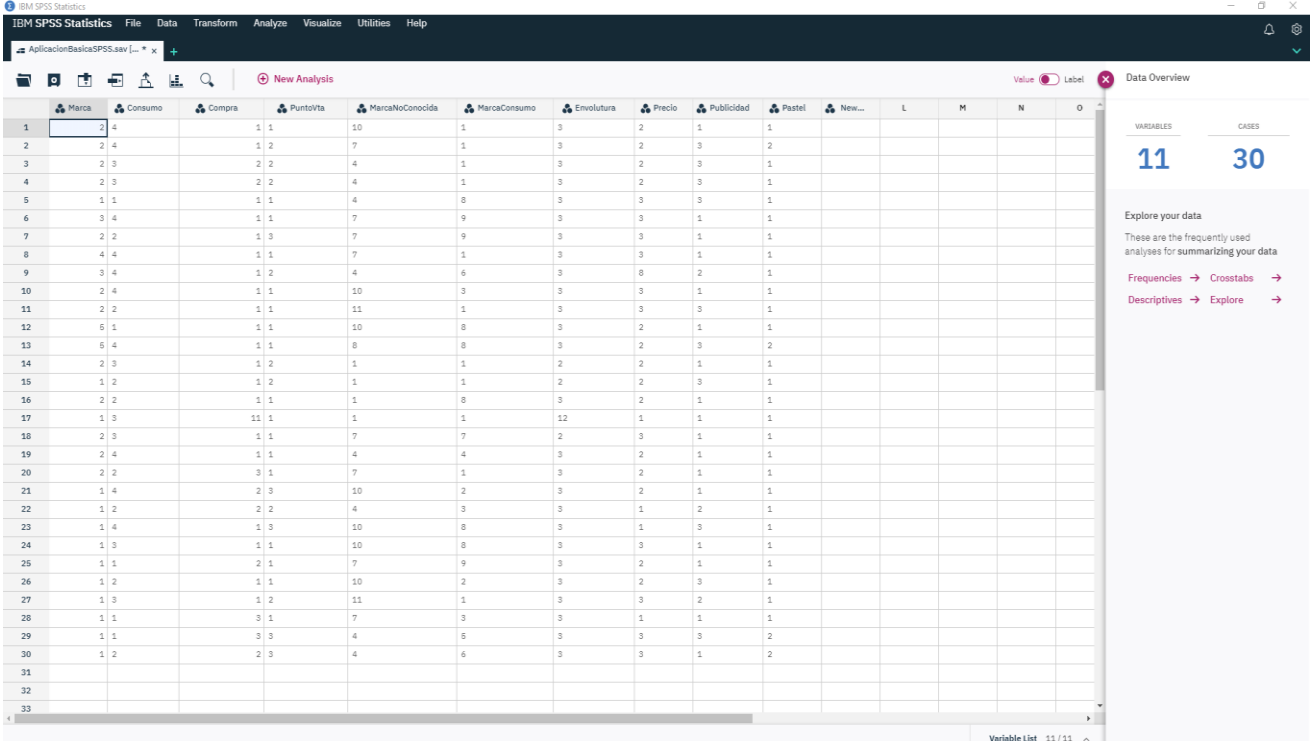

El SPSS permite presentar el análisis de datos generando reportes con resumen de datos. Por ejemplo, se analizaron las preguntas "marca de pan que consume con más frecuencia" y "cuándo consumió Marinela por última vez". Se obtiene la siguiente información:

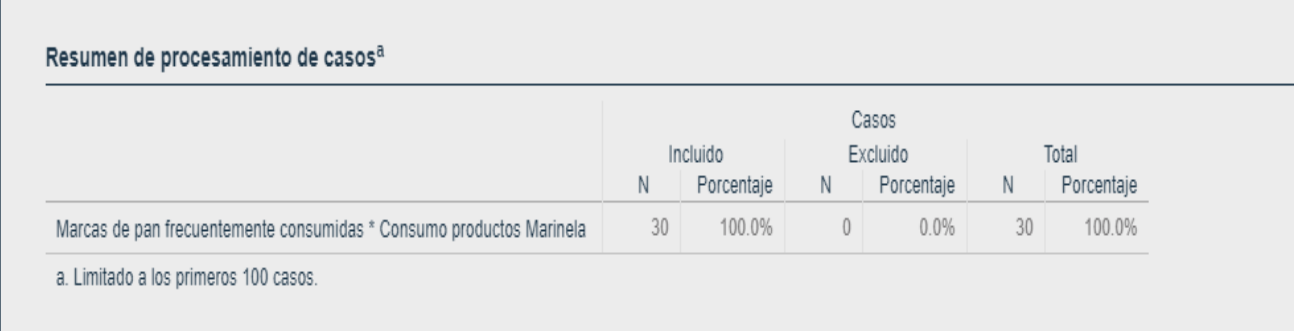

#### Case Summaries<sup>a</sup>

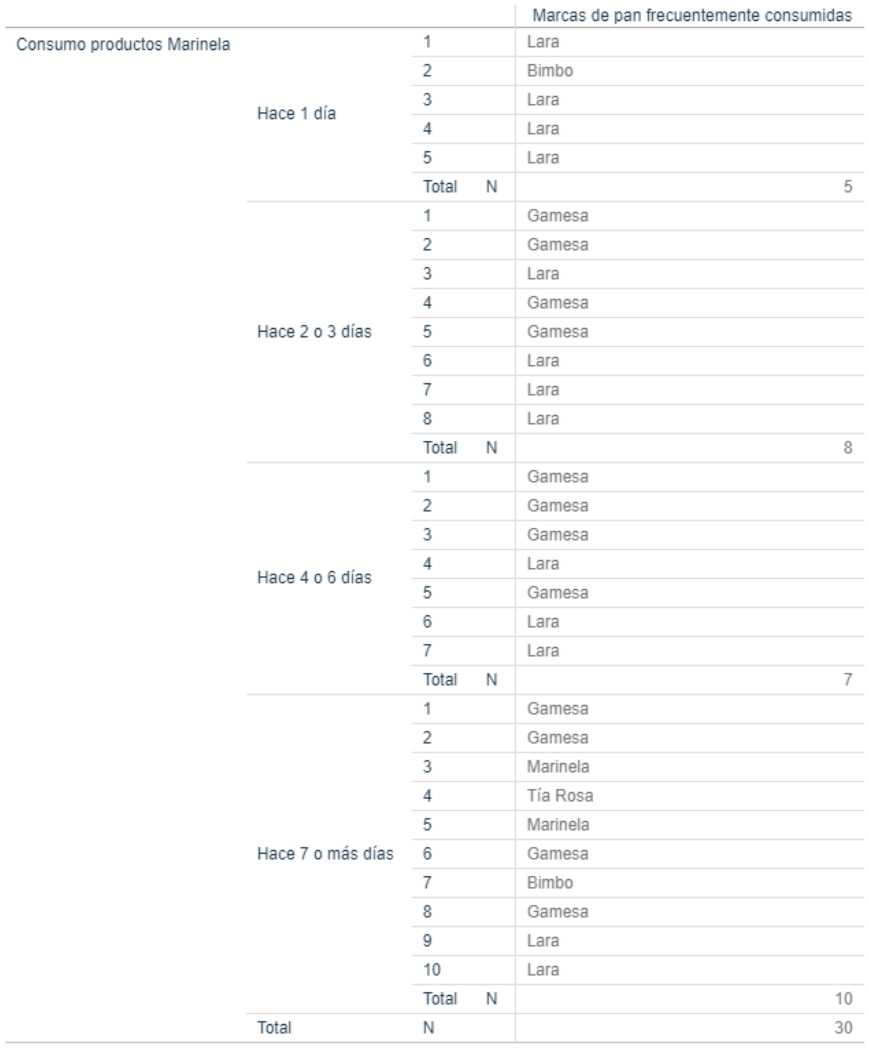

a. Limitado a los primeros 100 casos.

Los datos analizados con estadística descriptiva son los siguientes:

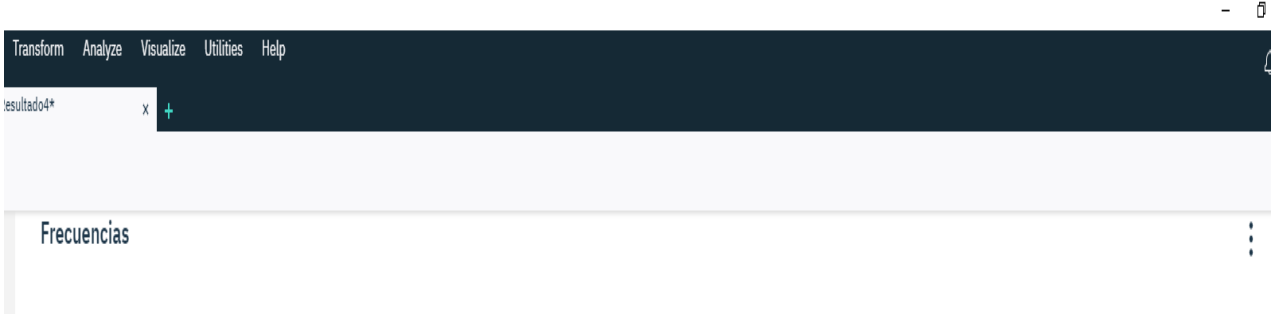

Estadísticos

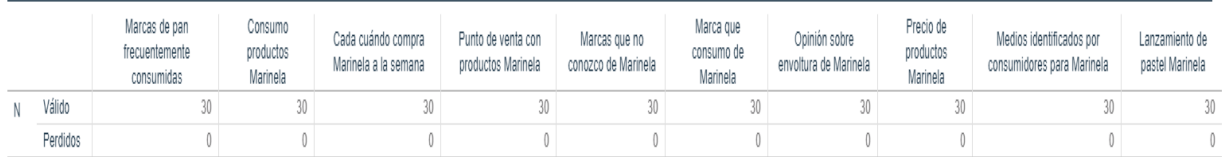

### Tabla de frecuencia

#### Marcas de pan frecuentemente consumidas

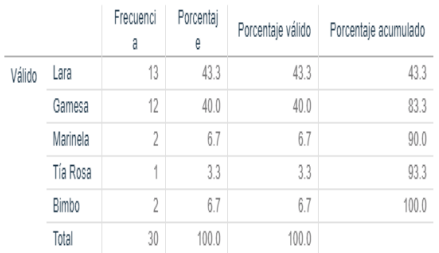

#### Consumo productos Marinela

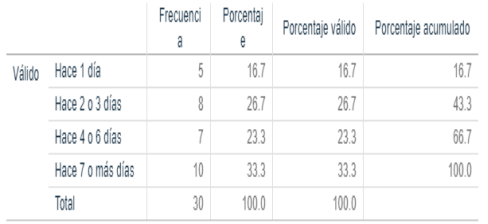

#### Punto de venta con productos Marinela

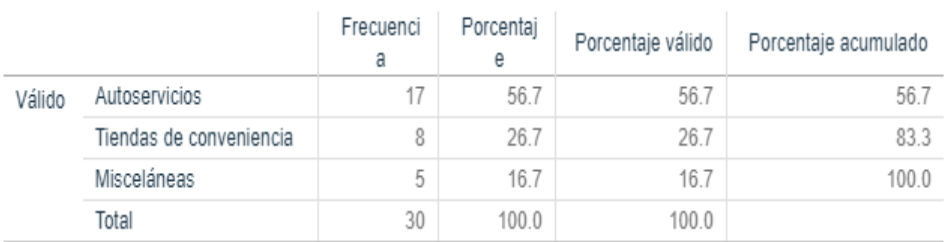

#### Marcas que no conozco de Marinela

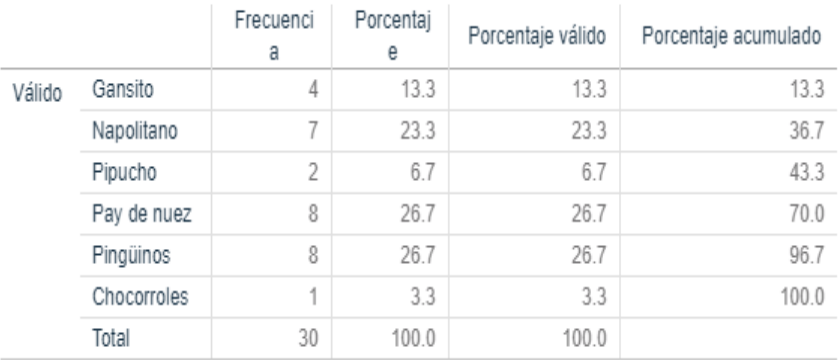

#### Marca que consumo de Marinela

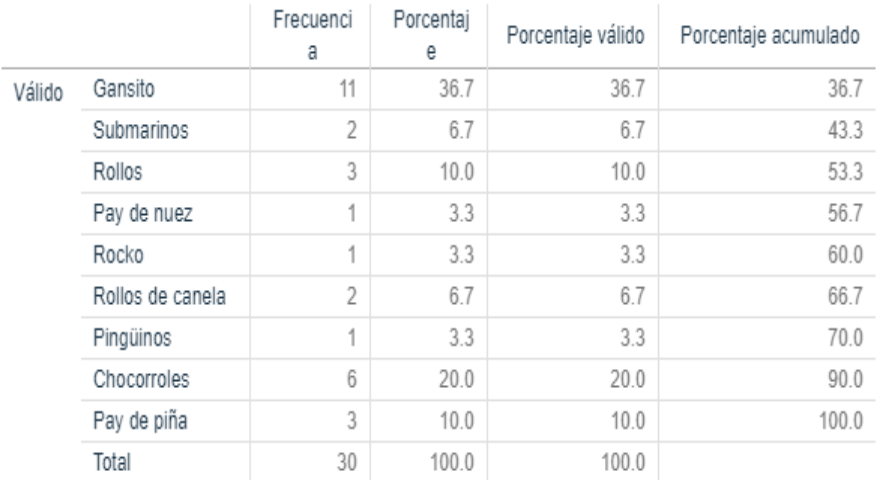

#### Opinión sobre envoltura de Marinela

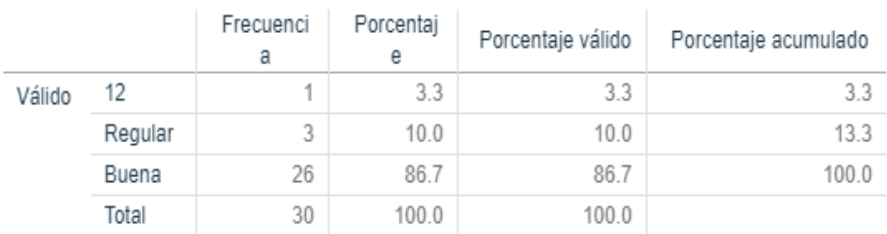

#### Precio de productos Marinela

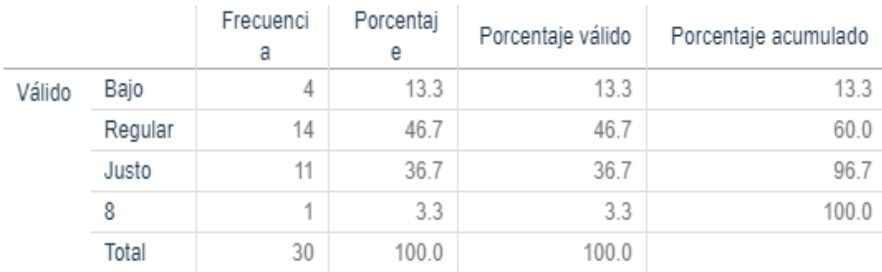

#### Medios identificados por consumidores para Marinela

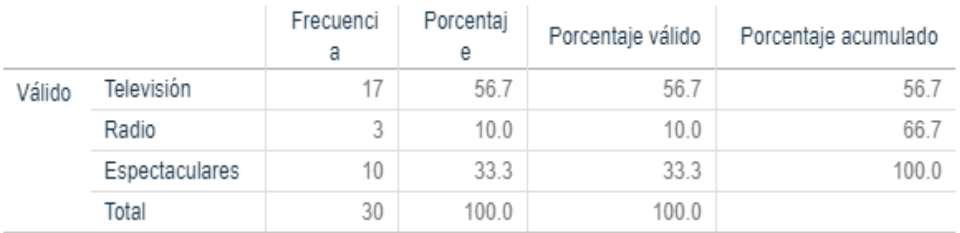

#### Lanzamiento de pastel Marinela

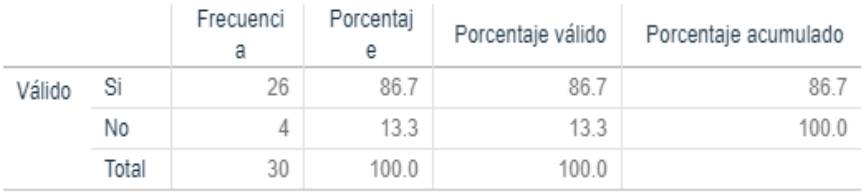

#### Gráfico de barras

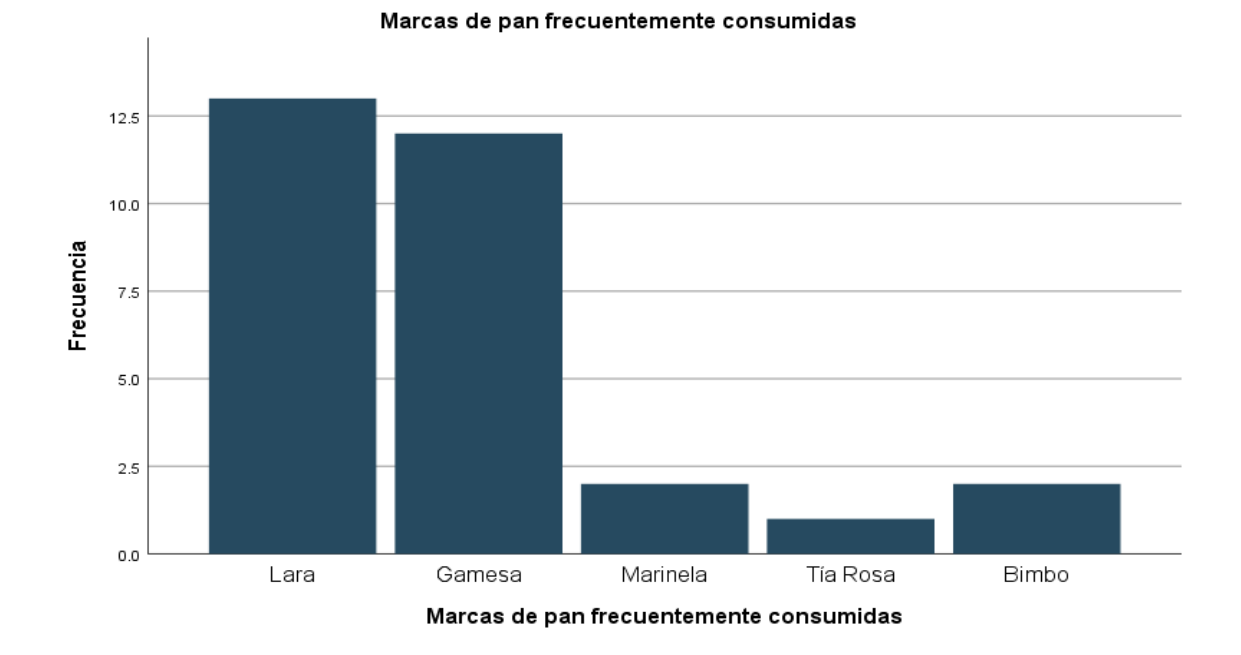

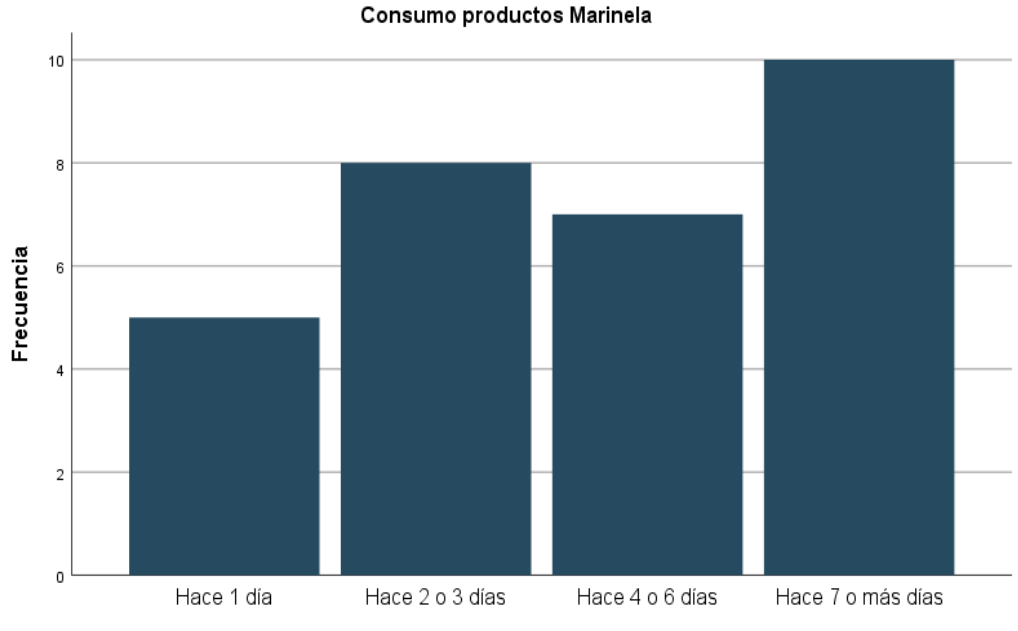

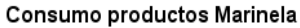

# Investigación de mercados usando SPSS y Excel.

• • •

Cada cuándo compra Marinela a la semana

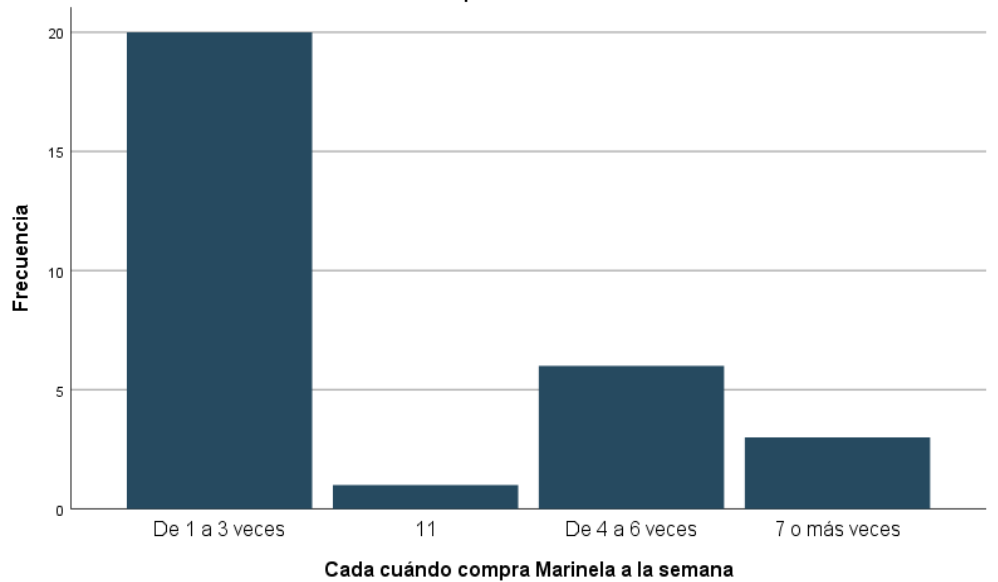

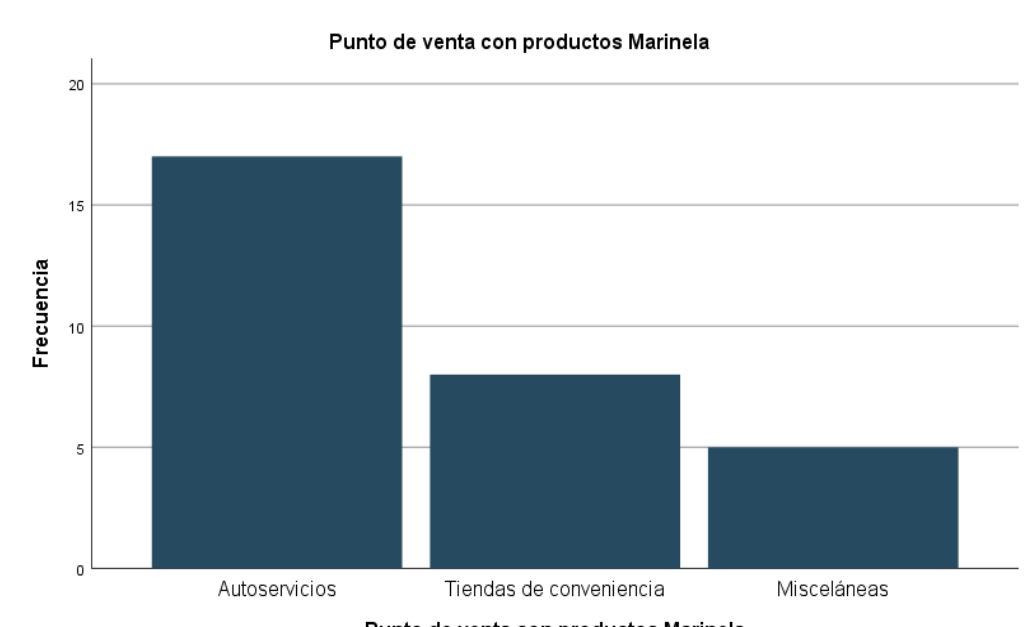

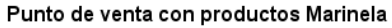

Marcas que no conozco de Marinela

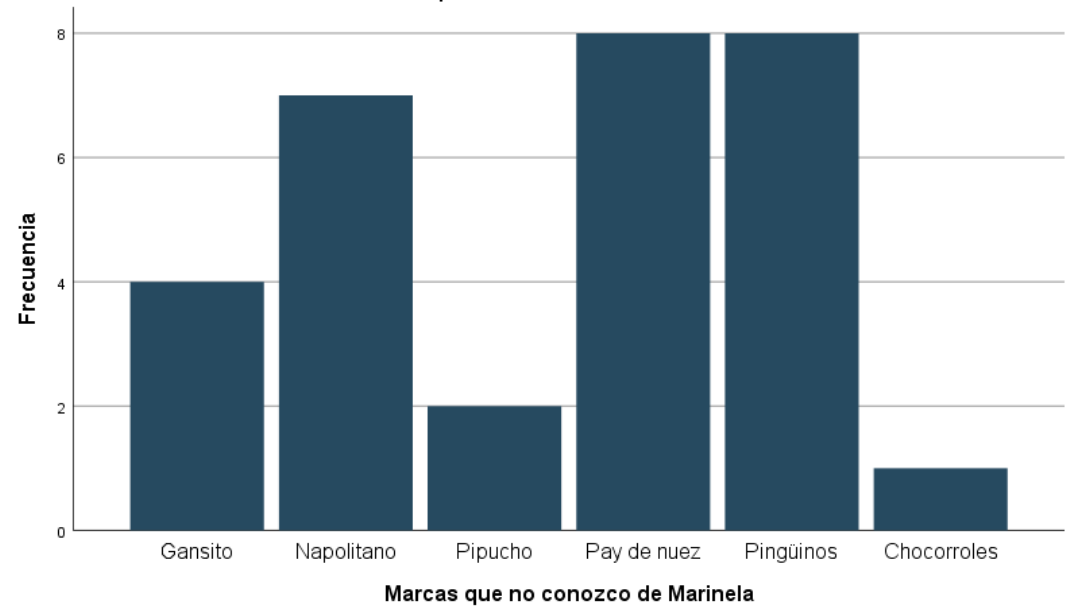

Marca que consumo de Marinela

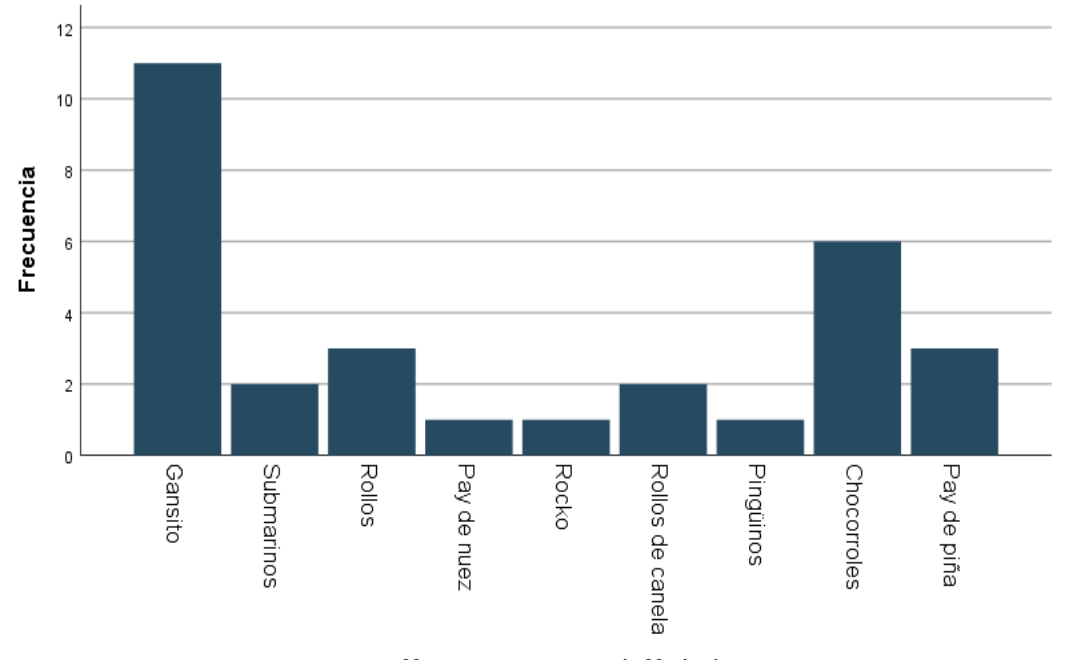

Marca que consumo de Marinela

Opinión sobre envoltura de Marinela

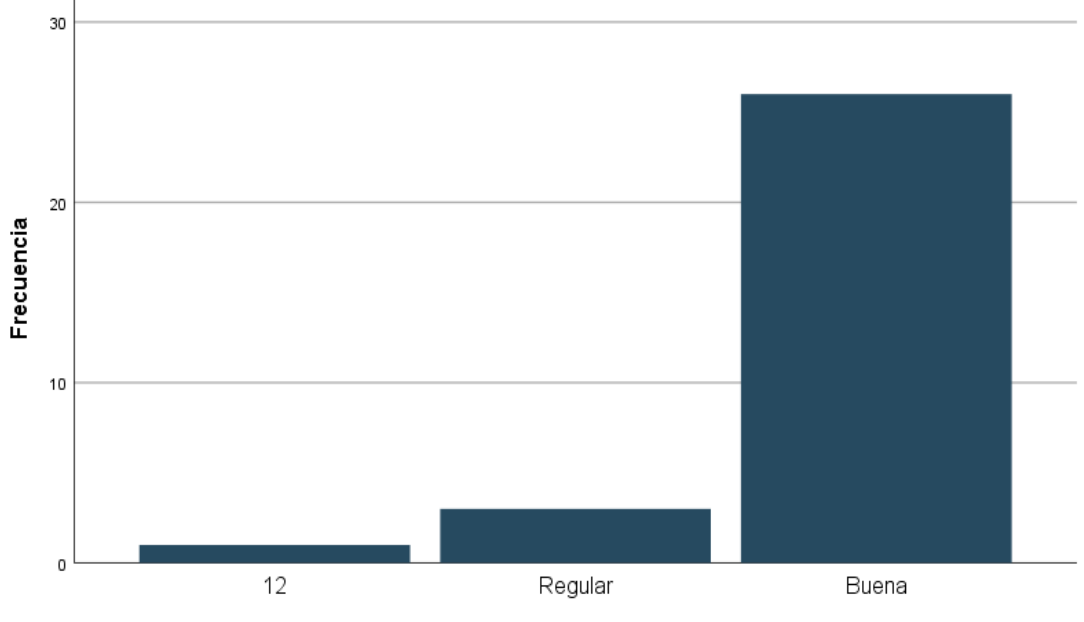

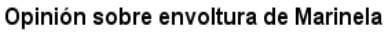

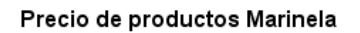

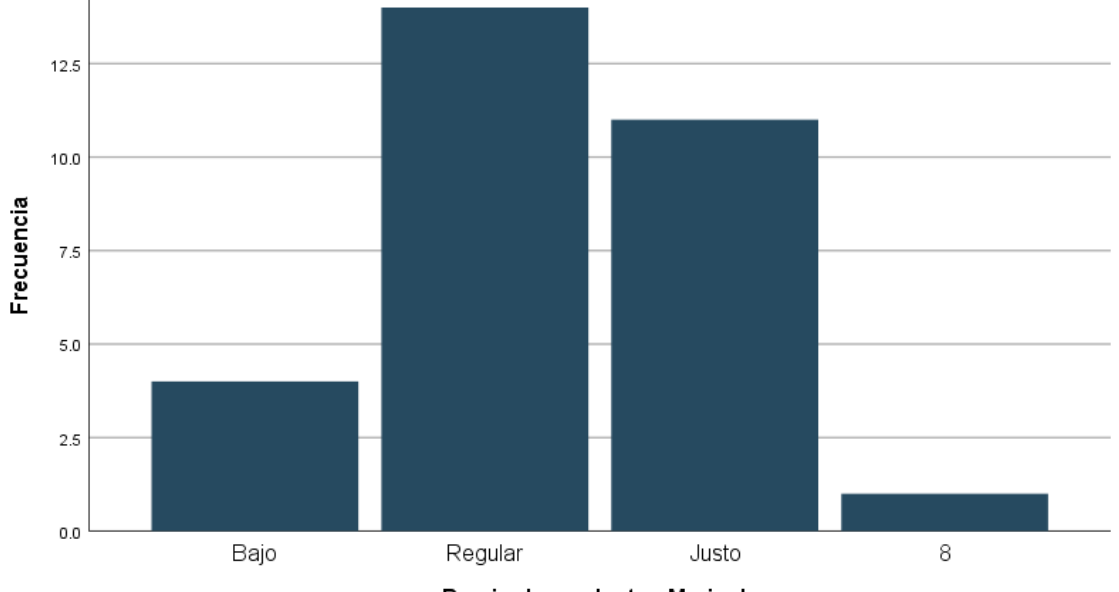

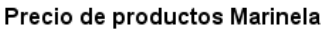

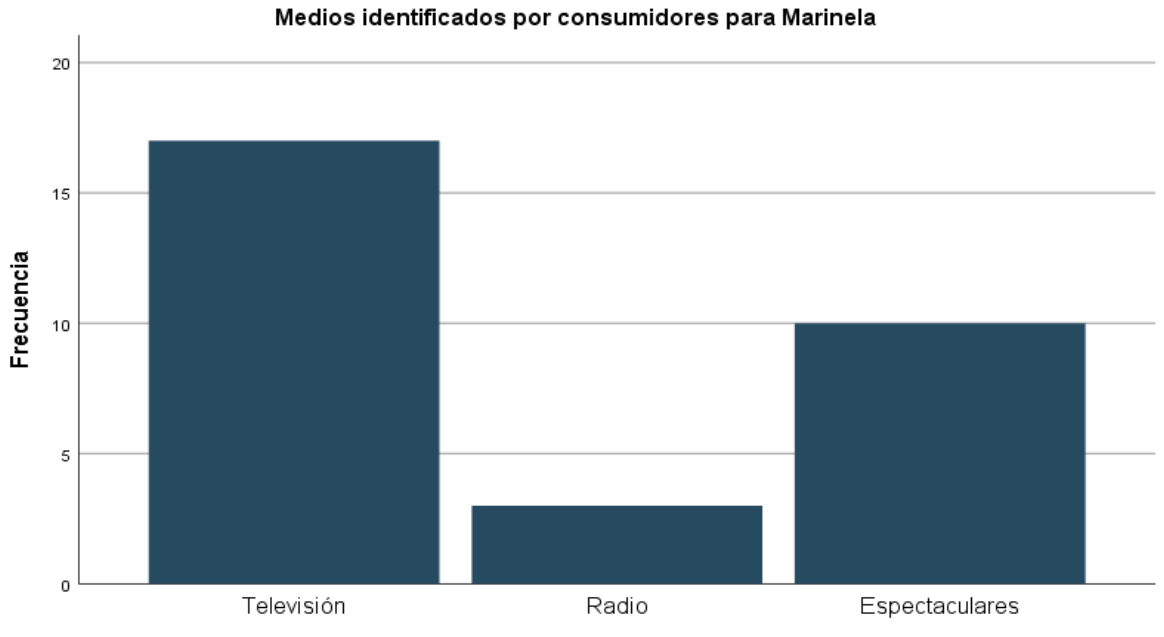

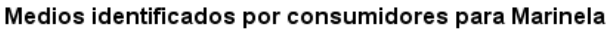

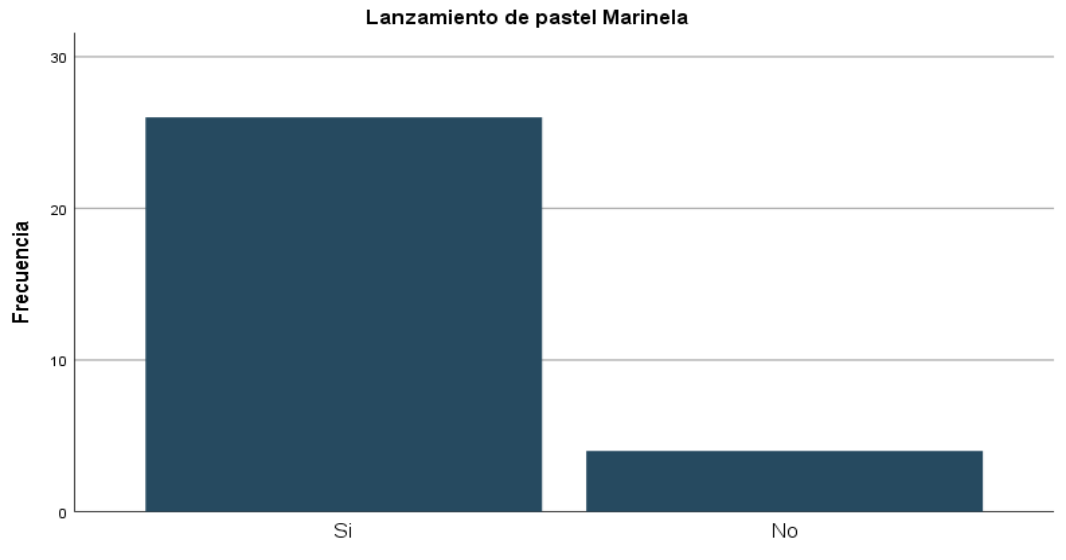

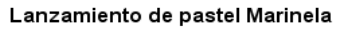

El SPSS permite hacer análisis cruzado, "Crosstabs", de variables, como se ilustra enseguida.

# Tablas cruzadas

# Resumen de procesamiento de casos

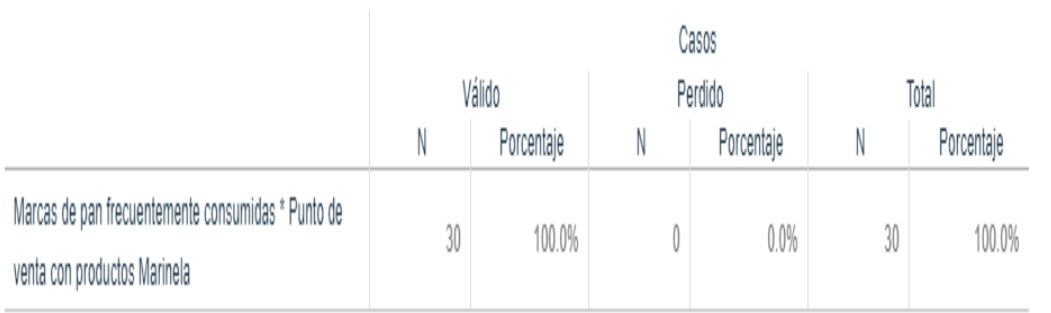

# Tabla cruzada Marcas de pan frecuentemente consumidas\*Punto de venta con productos Marinela

Recuento

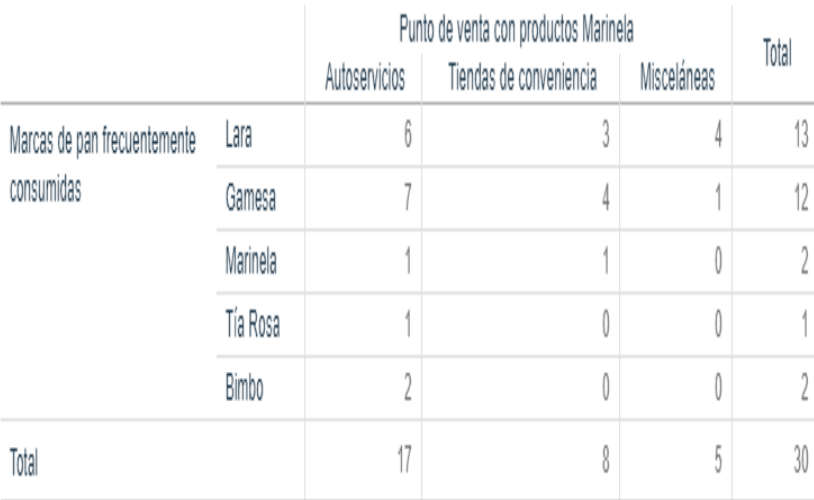

# Investigación de mercados usando SPSS y Excel.

• • •

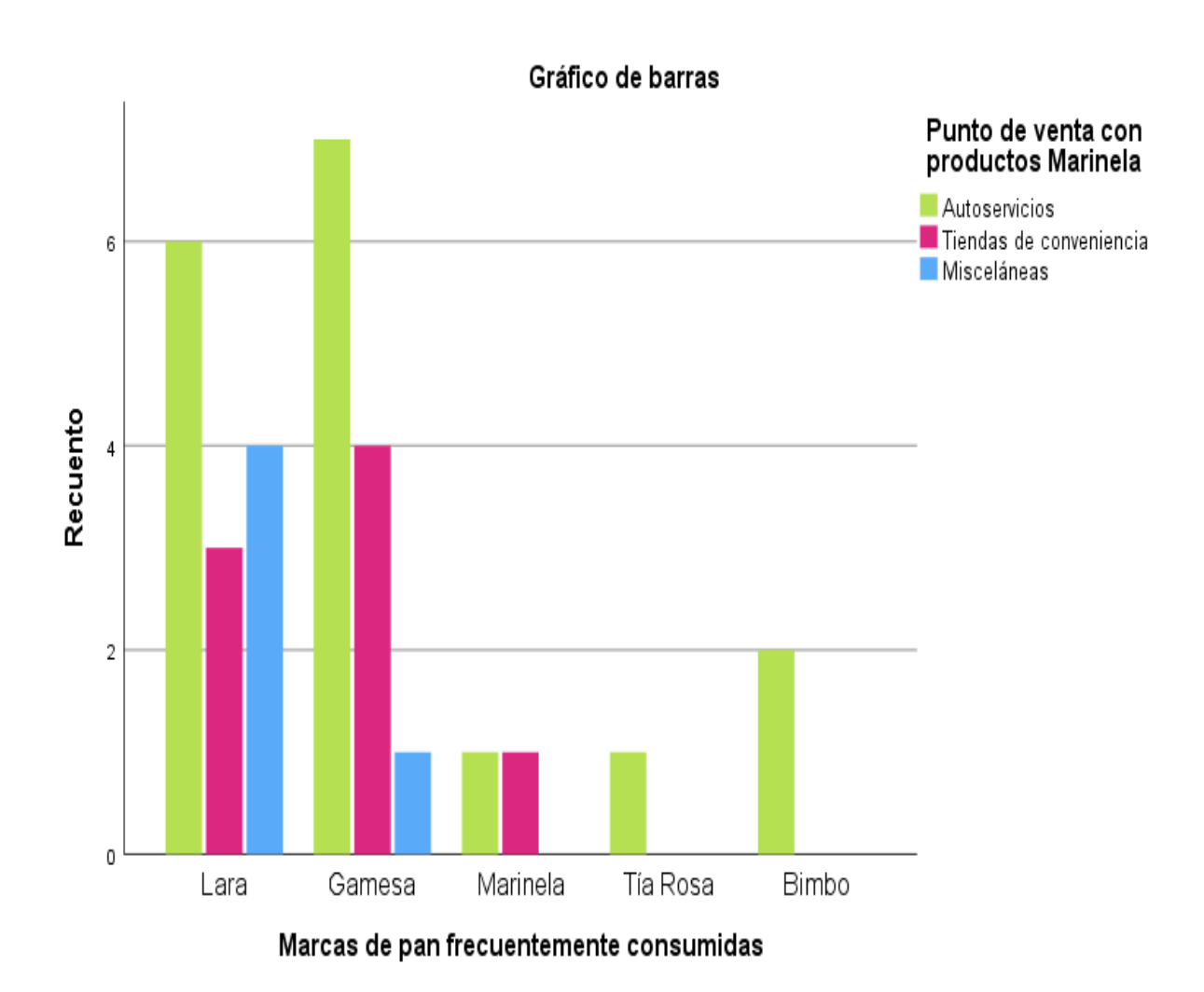

# **Aplicación básica de Excel.**

A continuación, se muestra la forma que Excel ayuda al investigador en el proceso de tabulación de datos codificados y tratamiento de los resultados obtenidos.

Primero se introducen el nombre y códigos de las variables de estudio, tal como aparece a continuación.

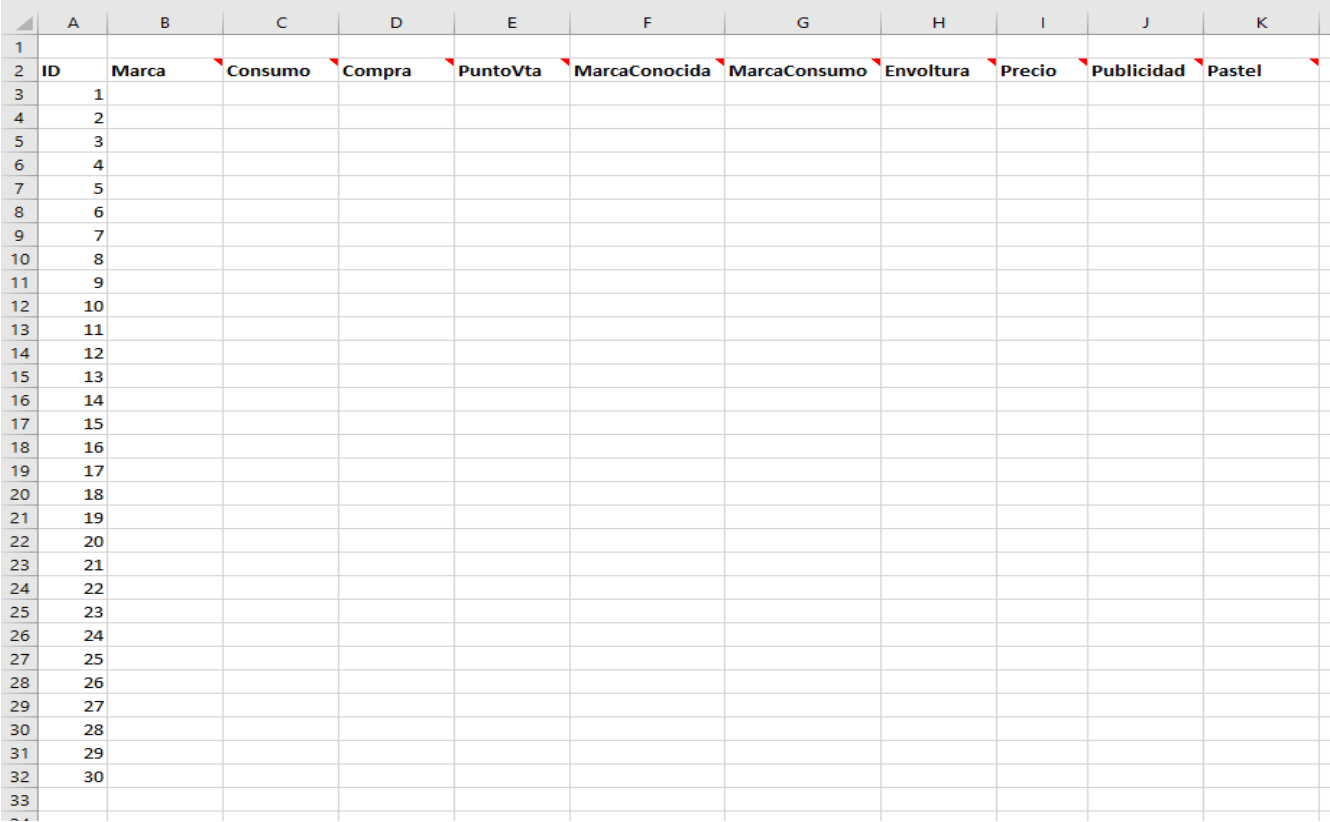

Los códigos de cada variable se introducen de forma manual en **"Nueva nota"**, tal como se muestra a continuación.

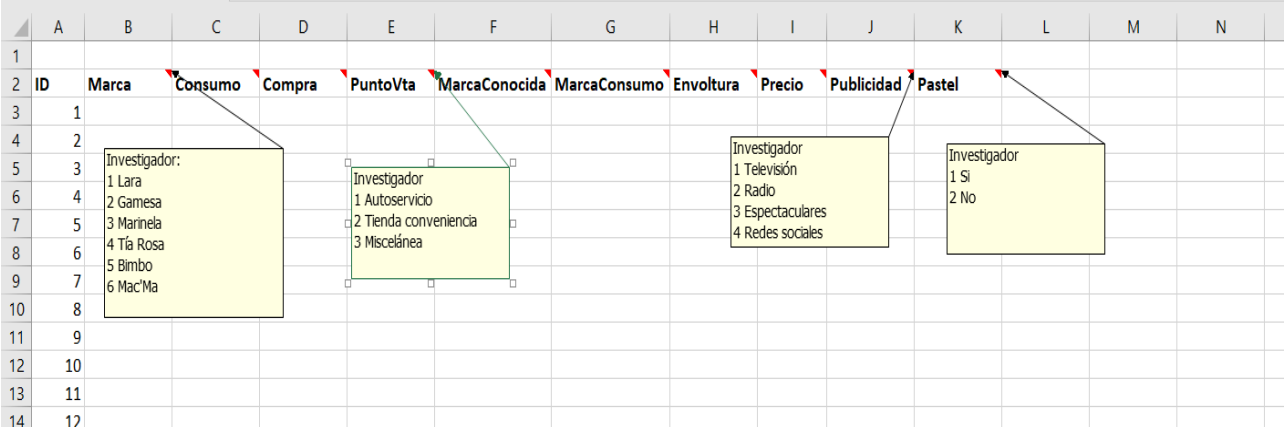

Tras capturar las respuestas, se tiene la siguiente matriz de datos.

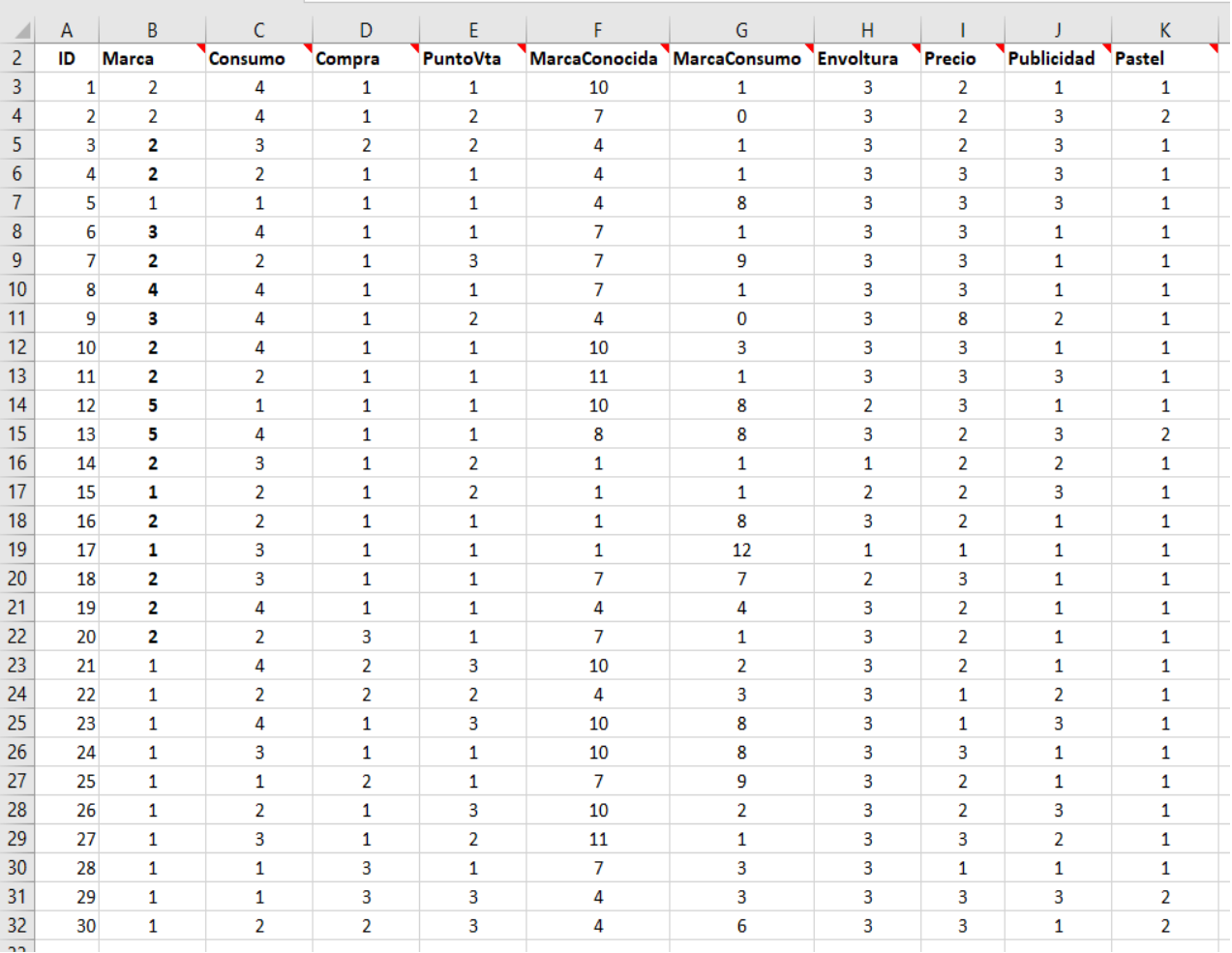

Posteriormente se obtienen las frecuencias de las variables, aplicando la fórmula **"Frecuencia"** y se grafican los datos.

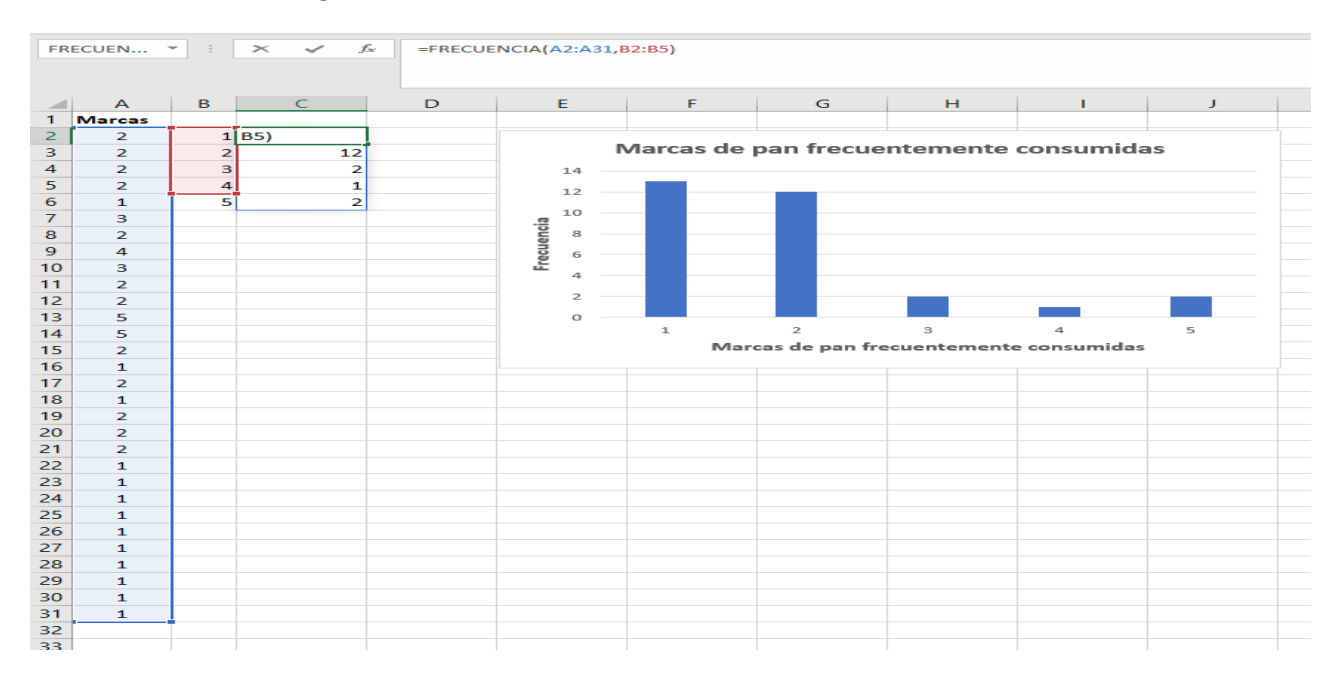

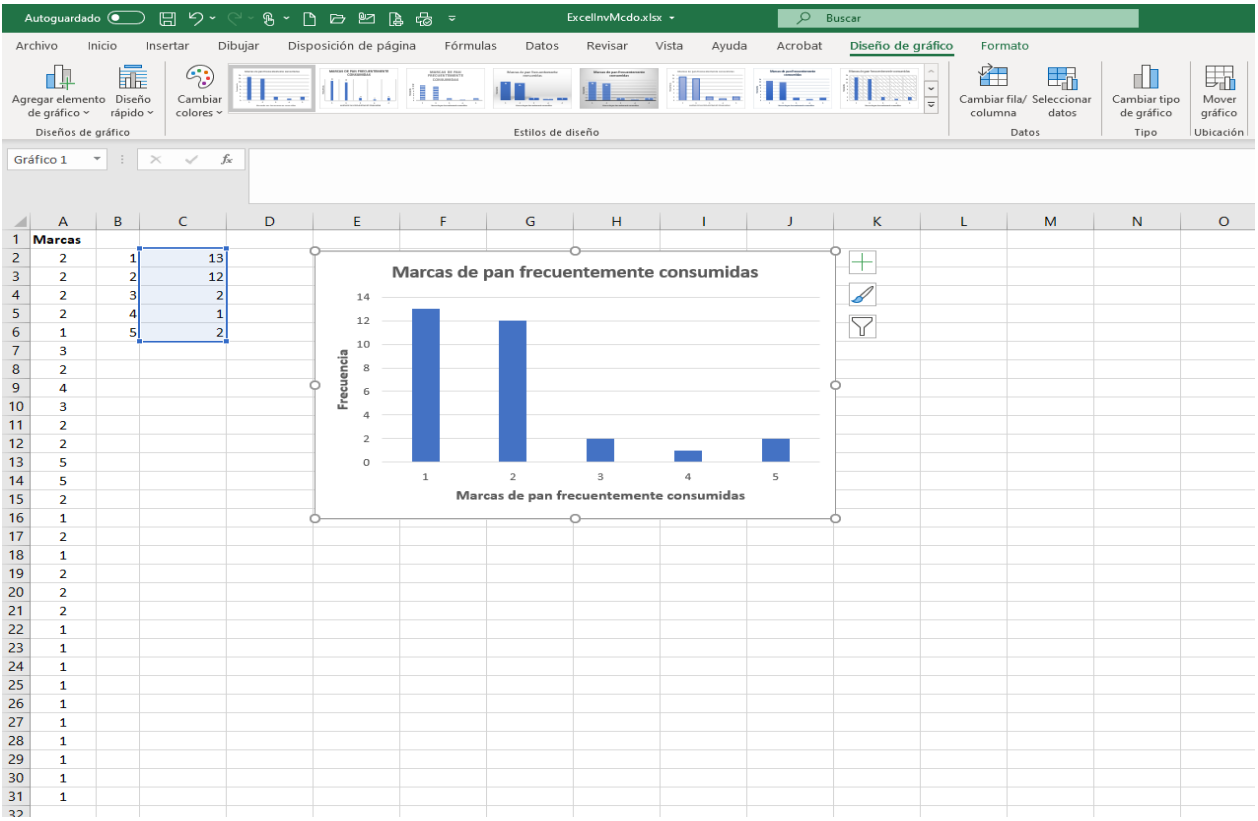

Excel permite hacer el análisis cruzado usando la herramienta **"Tabla dinámica"**. Selecciona los datos que deseas analizar y posteriormente da clic en **"Insertar"** y posteriormente identifica **"Tabla dinámica"** y **"Aceptar"**. Coloca los campos en donde lo requieras.

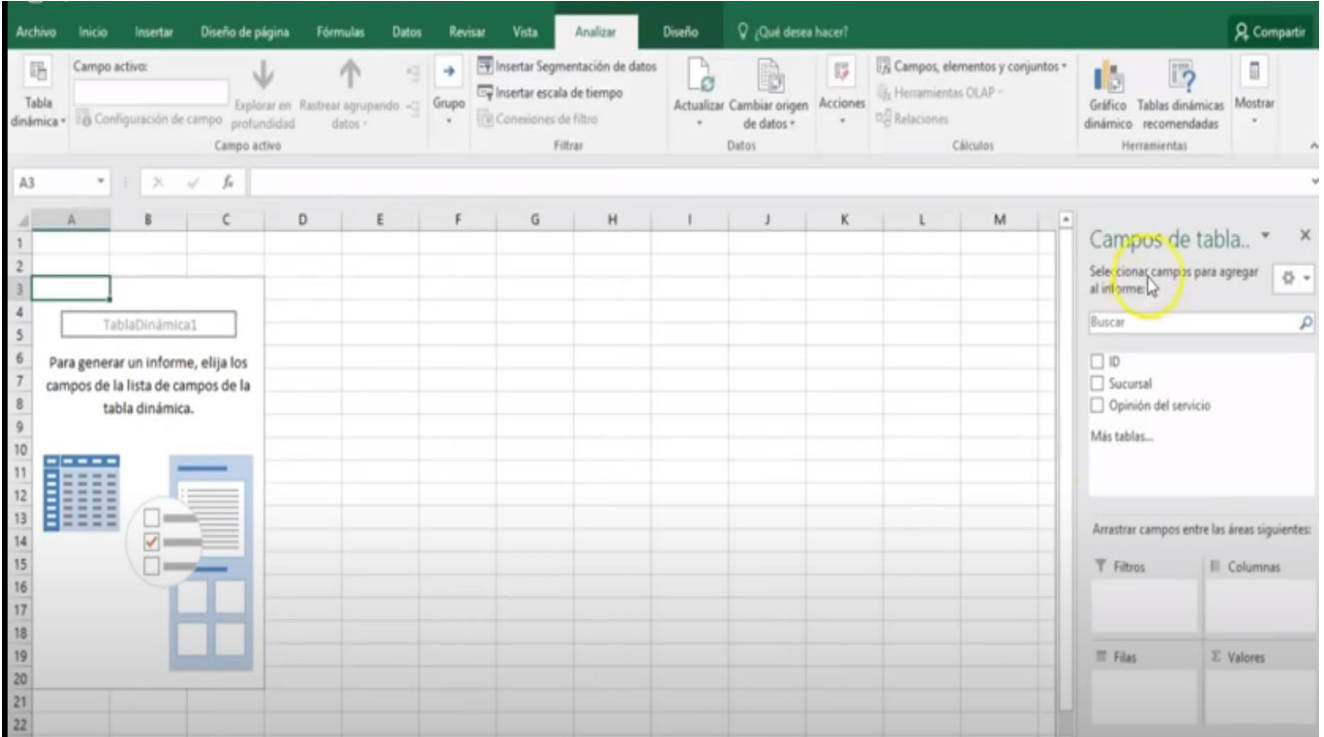

# La tabla dinámica se verá así.

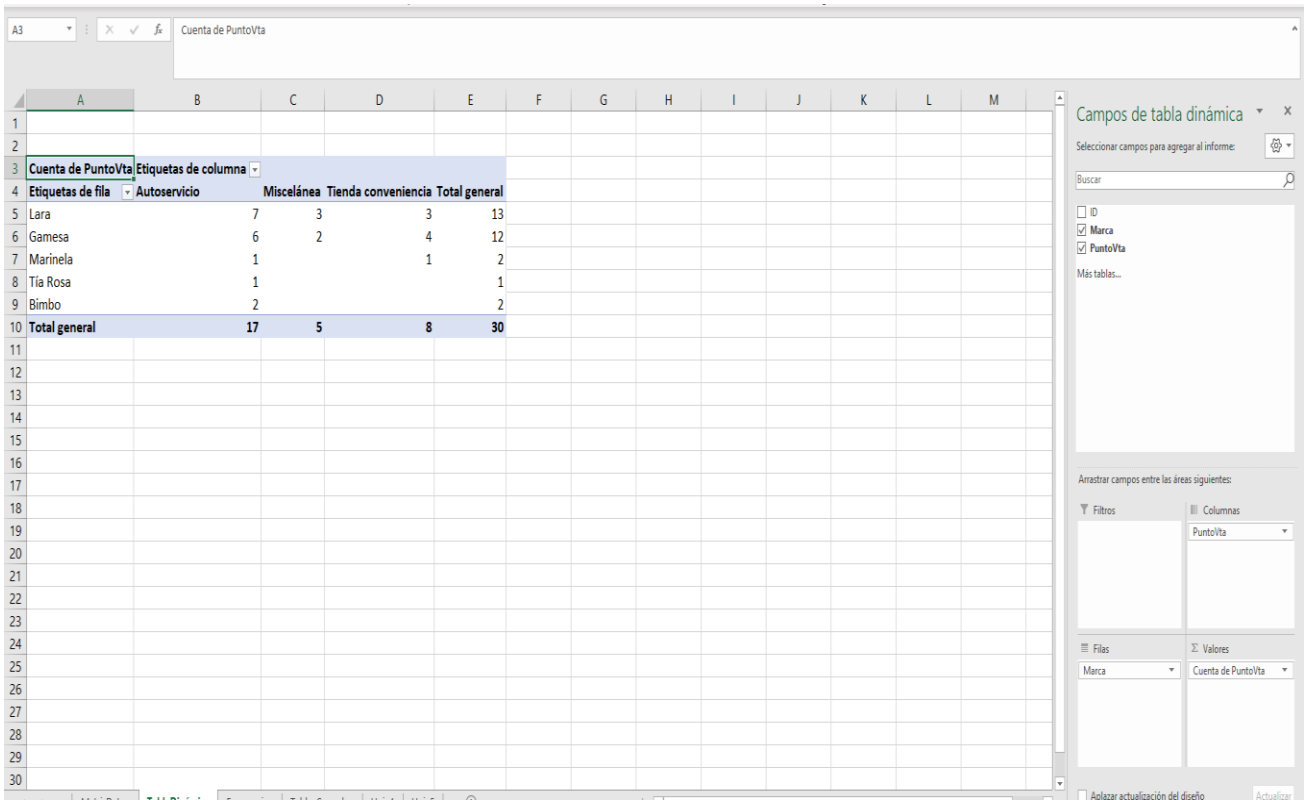

Para hacer la tabla cruzada, copia la tabla dinámica en una nueva hoja usando la opción **"Pegar como valores"**, da formato a las columnas y crea la gráfica.

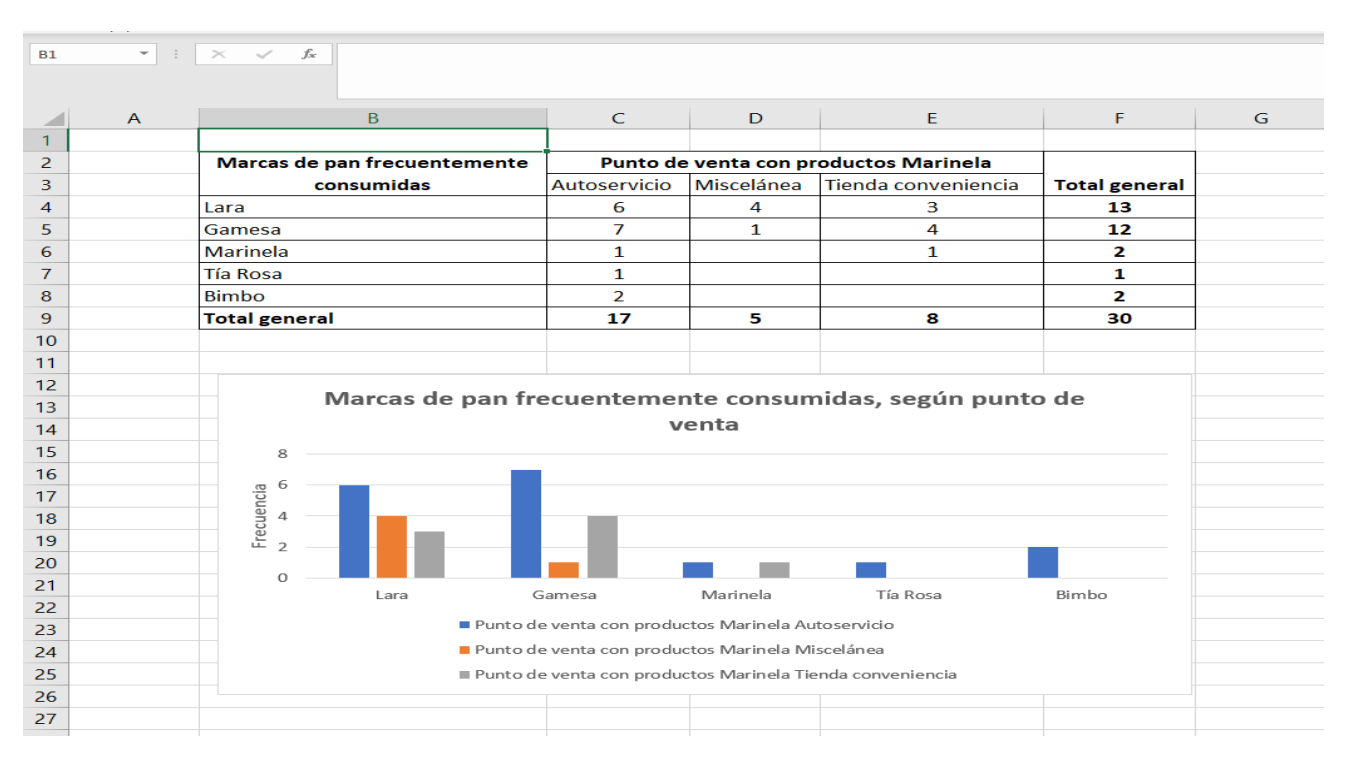